# **IllFlipster Getting Started** with Flipster

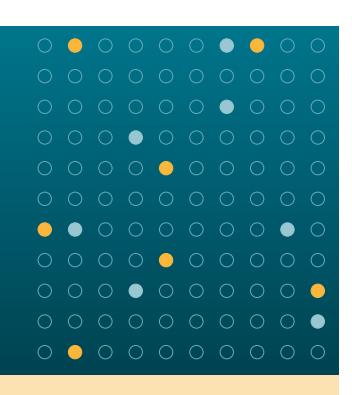

# **Access the digital magazines available at your library through a variety of platforms.**

- Access Flipster online using the web browser of your computer or mobile device.
- Offline viewing available via the Flipster app for iPads and iPhones, Android Phones and Tablets, and side-loaded to Kindle Fire Tablets.
- Search by title, keyword, or browse by category (available in three platforms, coming soon in Android)

### **How do you access Flipster?**

#### **Via a computer, tablet, or phone:**

Click on the Flipster link on your library's website, enter your library card information or a username and password provided by your librarian, and access a site where you can browse available magazines. You can click on a magazine to view it within your browser. This means that you can access Flipster from the computer library, your home computer, your phone, or your tablet, as long as you are connected to the Internet.

#### **The Flipster app:**

The Flipster app offers offline viewing of downloaded content on your mobile devices. To download the free Flipster app, search the Apple App Store or the Google Play Store for "Flipster - Digital Magazines".

- Locate participating libraries
- Browse for and download popular magazines to read offline
- Read articles in text view
- Tap highlighted areas to jump to articles and related websites

• Track percentage of magazine read

• Access digital table of contents for each magazine

## **Searching Flipster Online**

**The Flipster Home screen is the default search screen and offers the ability to search for titles by keyword, as well as browse by Category, Latest Issues, and All Issues.**

To create a Basic Keyword Search:

- 1. From the Home Screen, enter your search terms in the Find field and click Search. A Result List of magazines that qualify for your search is displayed.
- 2. Click the "Read now" link to launch the latest issue of the magazine. You can also click on either the magazine title or the "View back issues" link to access the detailed record where you can view all available back issues.

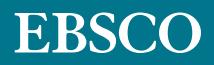